Pour se préinscrire à une formation (l'archer lui-même sous son profil), il suffit :

- De se connecter au site [www.ffta.fr](http://www.ffta.fr/) puis cliquez sur:
- « espace licencié »

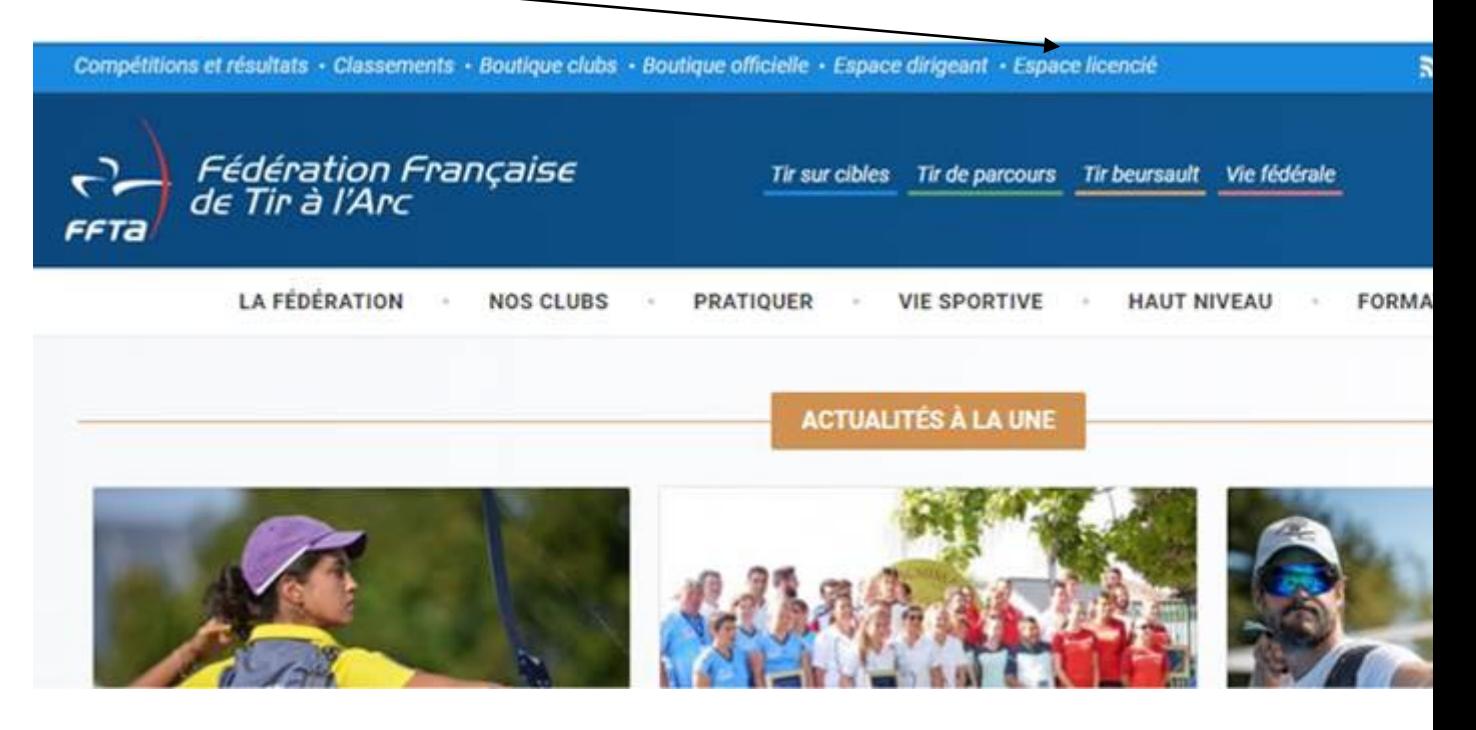

Une fois dans votre espace licencié, vous cliquez dans « Gestions des Formations » et une nouvelle fois dans « Gestion des Formations ».

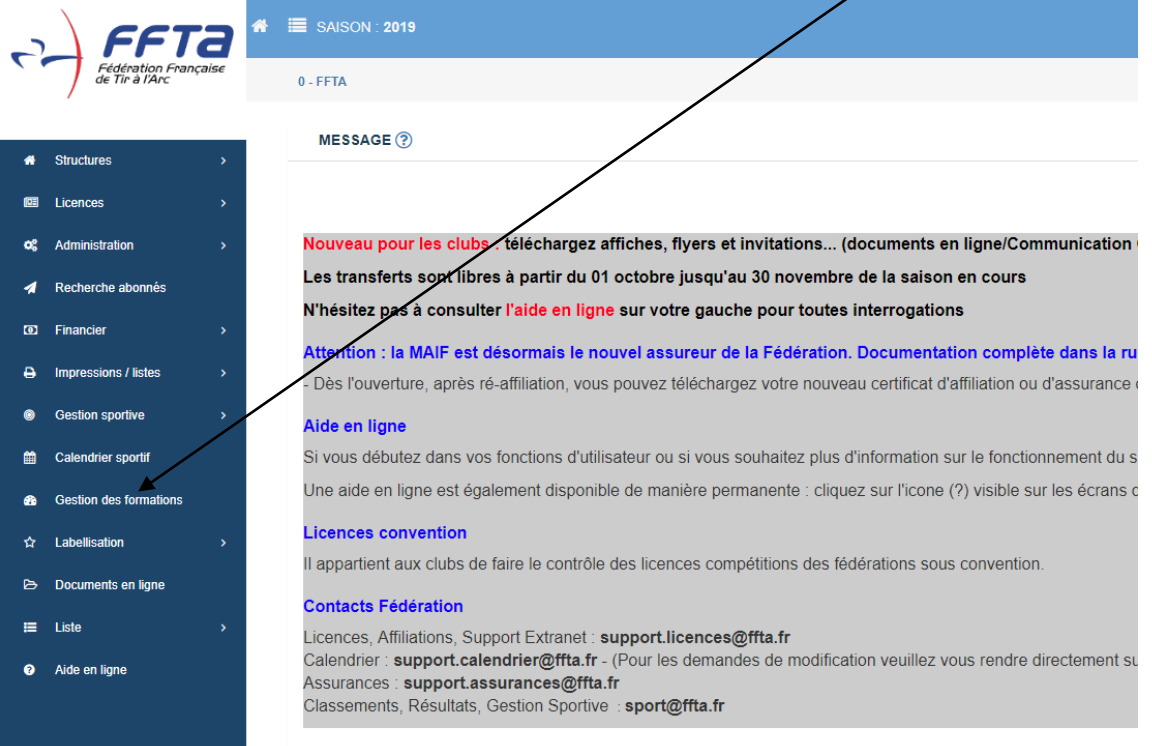

Vous entrez à nouveau vos codes d'accès et une fois connecté, vous cliquez sur :

« s'inscrire à une formation »

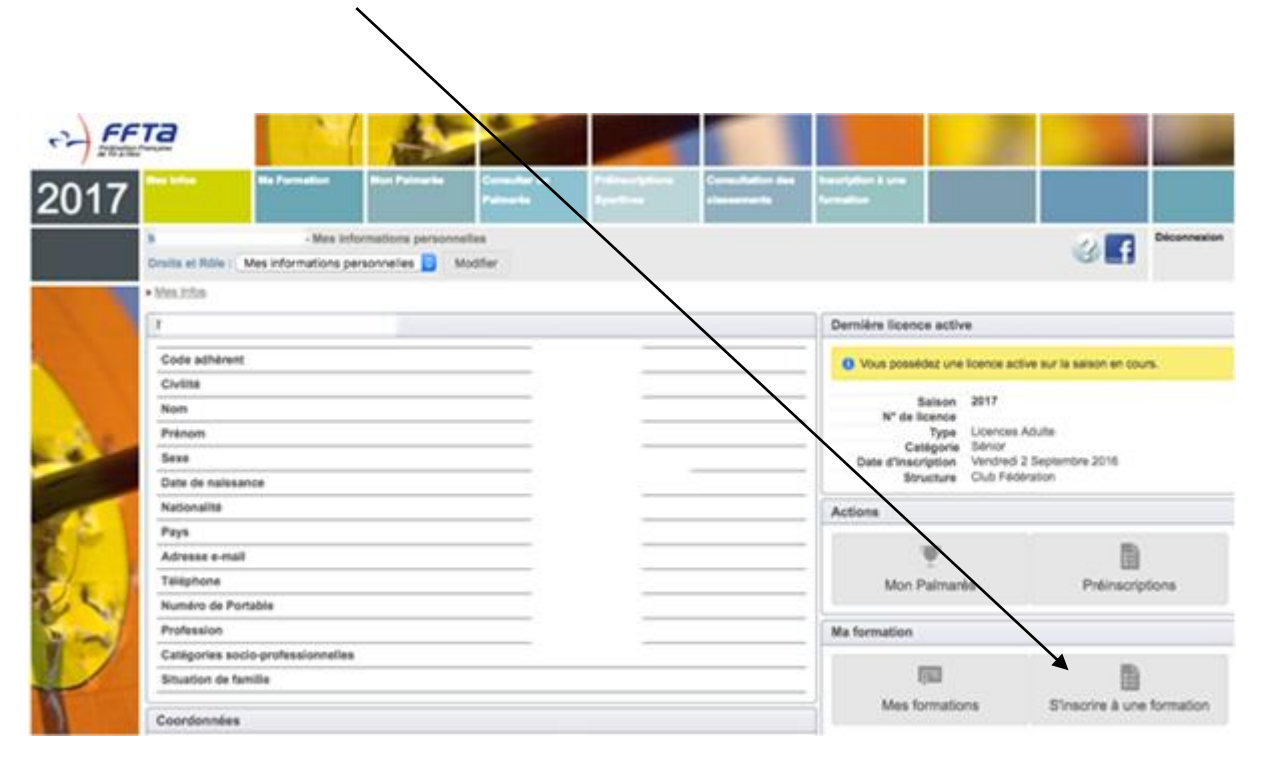

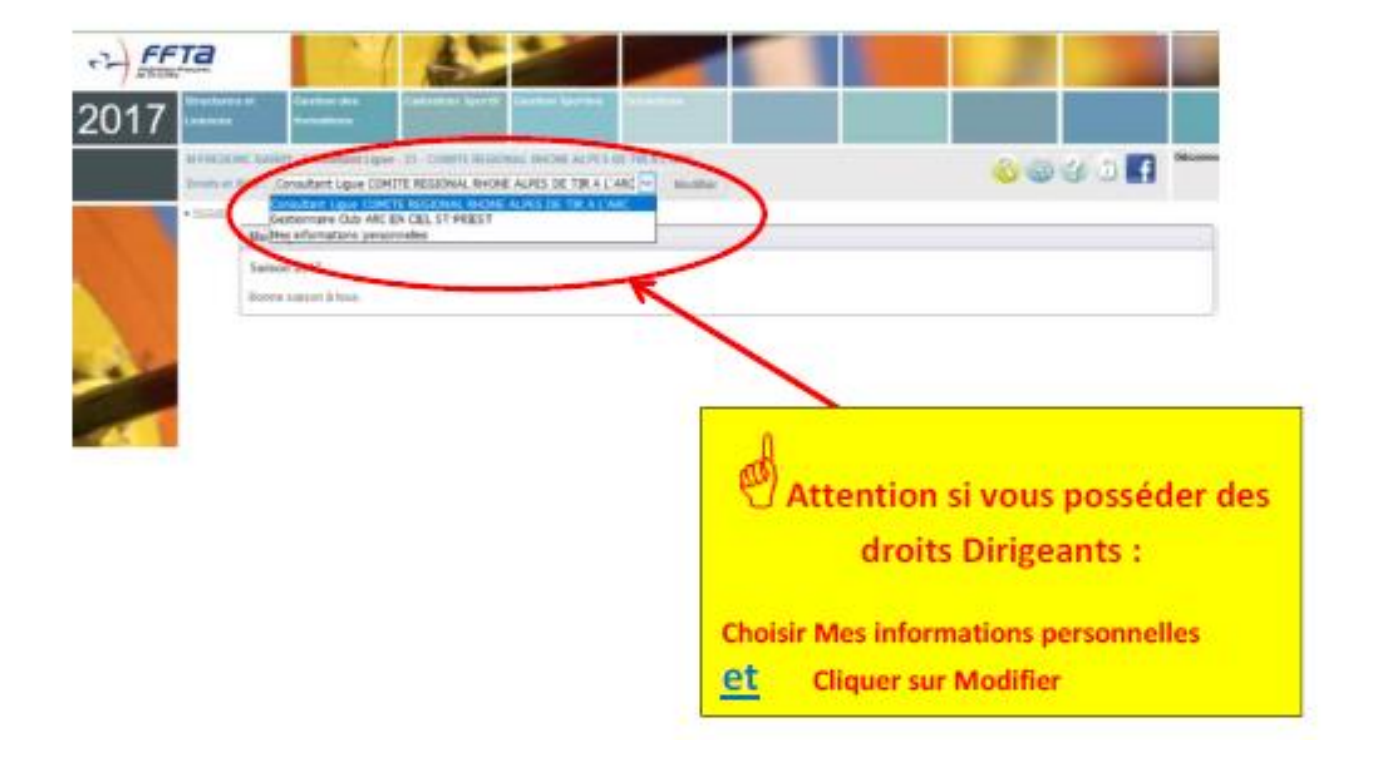

Vous sélectionnez le type de formation à laquelle vous souhaitez participer, le comité régional organisateur et la période. Une liste de formations va apparaître. Vous sélectionnez celle qui correspond à votre recherche et commencez le processus de pré-inscription en cliquant sur « choix ».

La loupe vous donne les détails de la formation.

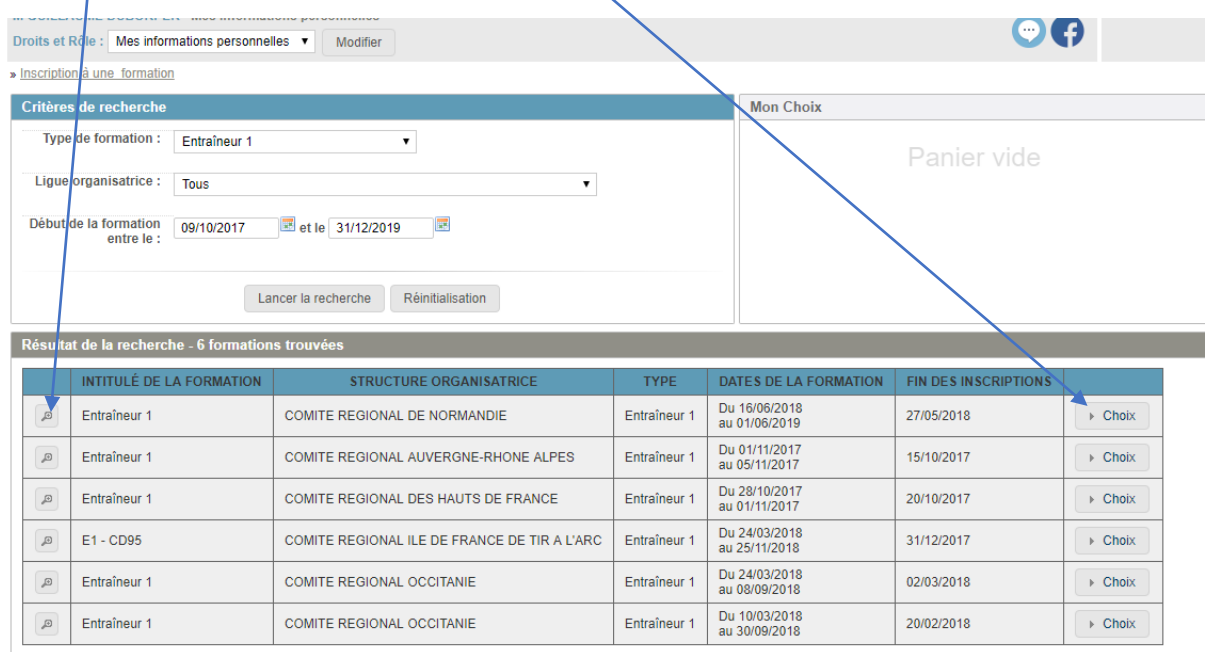

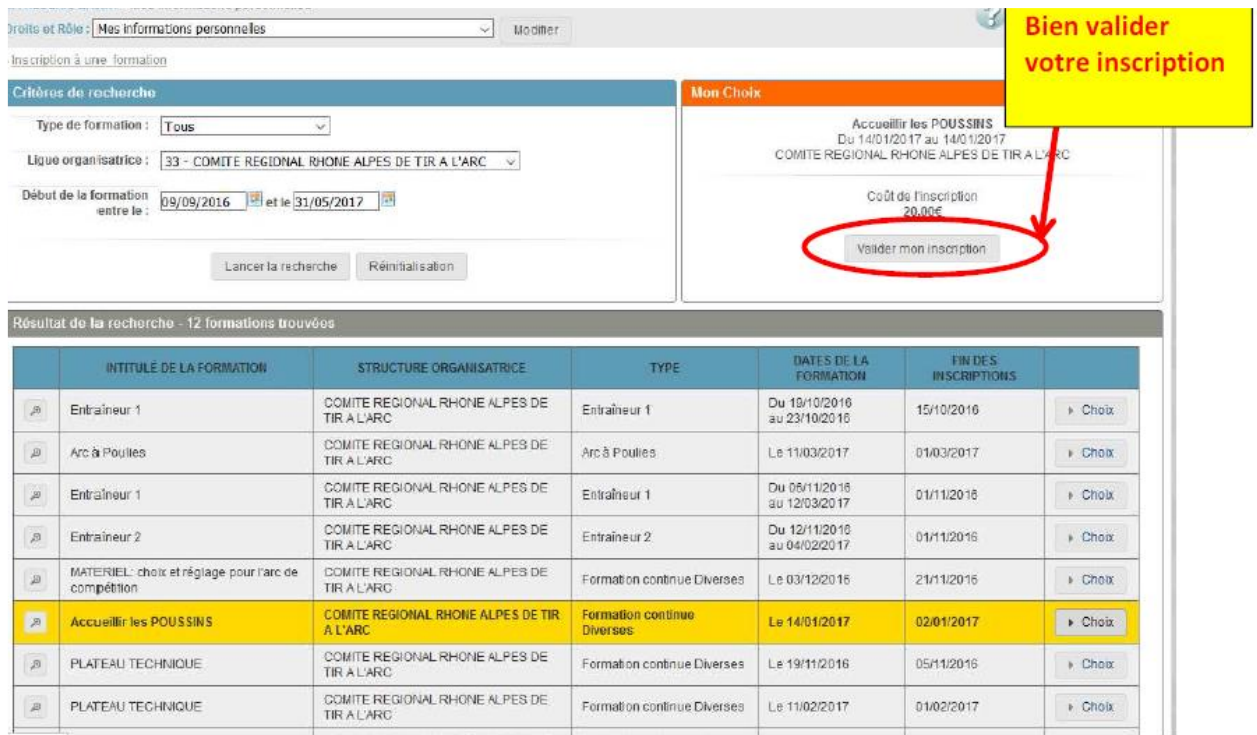

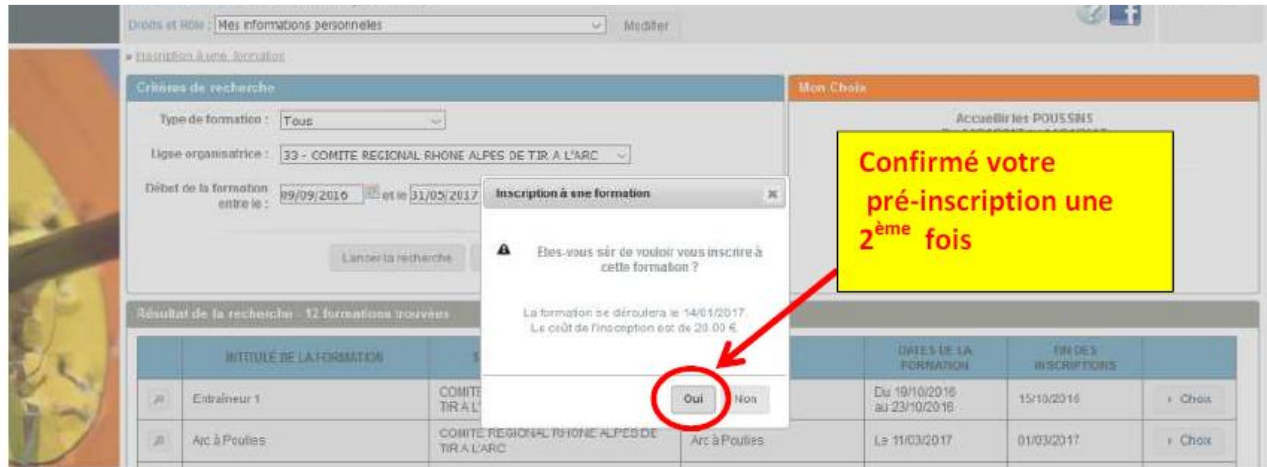

Vous recevrez un e-mail pour confirmer votre préinscription.

La validation définitive à la formation sera faite par le Conseiller Technique Régional (CTR). Vous recevrez alors une confirmation puis une convocation par mail.